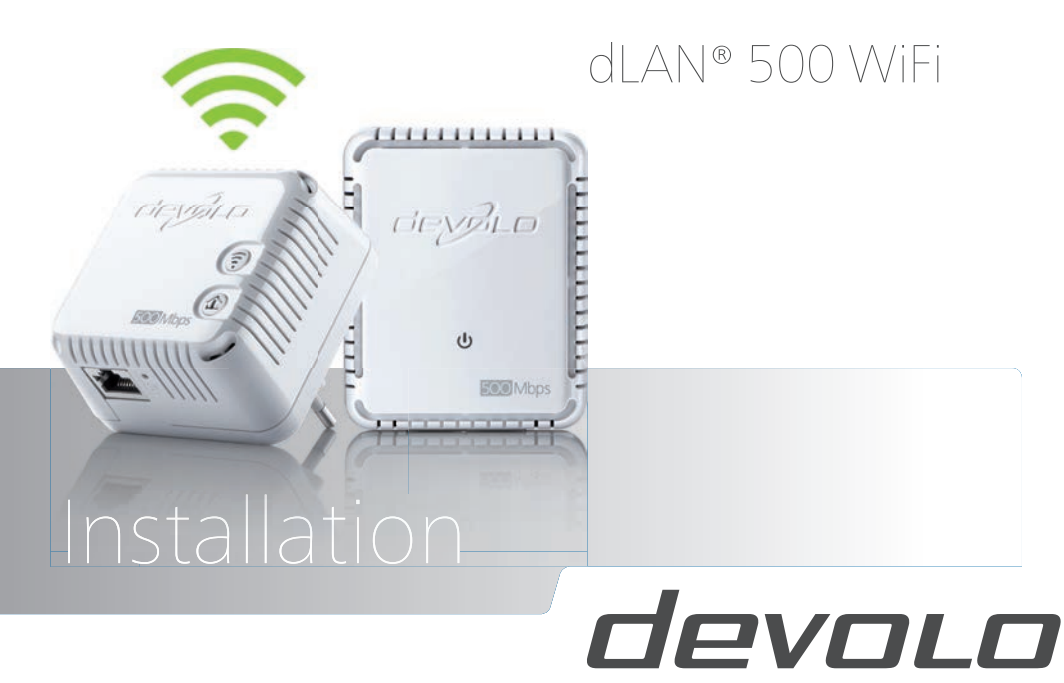

The Network Innovation

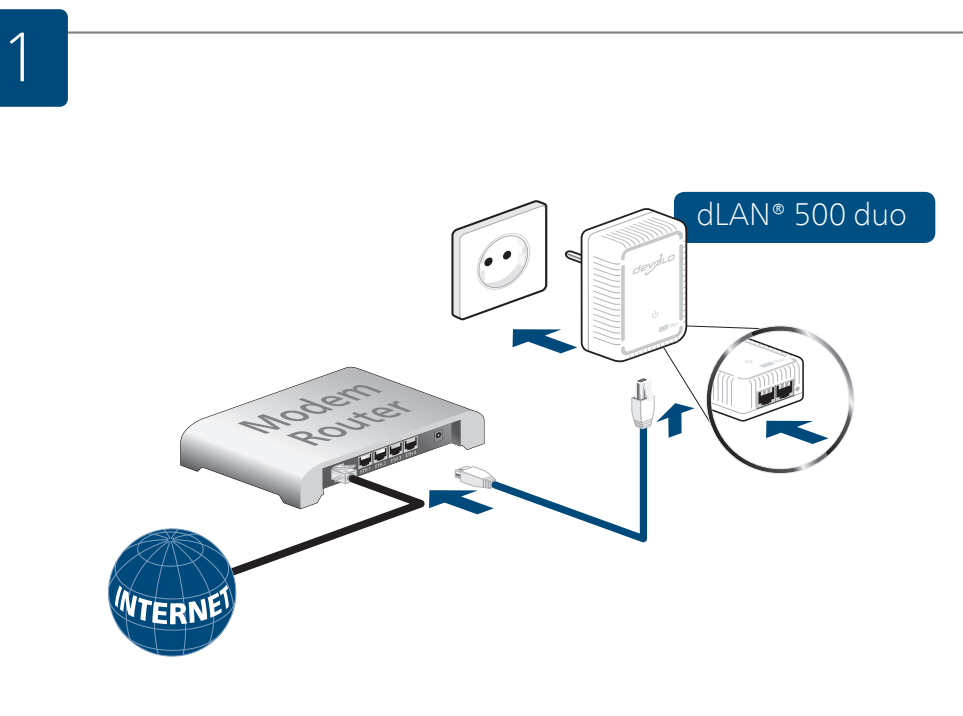

#### **Erste Schritte:**

Stecken Sie den dLAN® 500 duo Adapter in die Steckdose und verbinden Sie ihn mit dem beiliegenden LAN-Kabel mit Ihrem Router.

#### **EB** First steps:

Plug the dLAN® 500 duo adapter into the power socket and connect it to router with the LAN cable included.

#### **Premiers pas:**

Insérez l'adaptateur dLAN® 500 duo dans la prise de courant et reliez-le à votre routeur au moyen du câble Ethernet fourni.

#### **Eerste stap:**

Steek de dLAN® 500 duo adapter in het stopcontact en sluit deze met bijgevoegde LAN-kabel aan op uw router.

#### **Primeros pasos:**

Enchufe el adaptador dLAN® 500 duo en la toma de corriente eléctrica y conéctelo al router con el cable LAN incluido.

#### **Comparently Primeiros passos:**

Introduza o adaptador dLAN® 500 duo na tomada e ligue-o ao seu router através do cabo LAN que vai junto.

#### *<u>Primi passi:</u>*

Innestare l'adattatore dLAN® 500 duo nella presa elettrica e collegarlo al proprio router utilizzando il cavo LAN presente in dotazione.

# dLAN® 500 WiFi **WiFi key: XXXX:XXXX:XXXX:XXXX** WiFi key:<br>xxxxxxxxxxxxxxxx

#### **Erste Schritte:**

Notieren Sie sich den WiFi Schlüssel von der Rückseite des ersten dLAN® 500 WiFi Adapters.

#### **EFB** First steps:

Note the Wi-Fi key on the back of the first dLAN® 500 WiFi adapter.

#### *<u>D* Premiers pas:</u>

Notez la clé Wi-Fi figurant au dos du premier adaptateur dLAN® 500 WiFi.

#### **Eerste stap:**

Noteer de WiFi code zoals vermeld op de achterzijde van de eerste dLAN® 500 WiFi adapter.

#### **Primeros pasos:**

Apunte la clave Wi-Fi situada en la parte trasera del primer adaptador dLAN® 500 WiFi.

#### **Primeiros passos:**

Anote o código Wi-Fi que se encontra no lado de trás do primeiro adaptador dLAN® 500 WiFi.

#### *<u>Primi passi:</u>*

Annotarsi la password WiFi presente sul retro del primo adattatore dLAN® 500 WiFi.

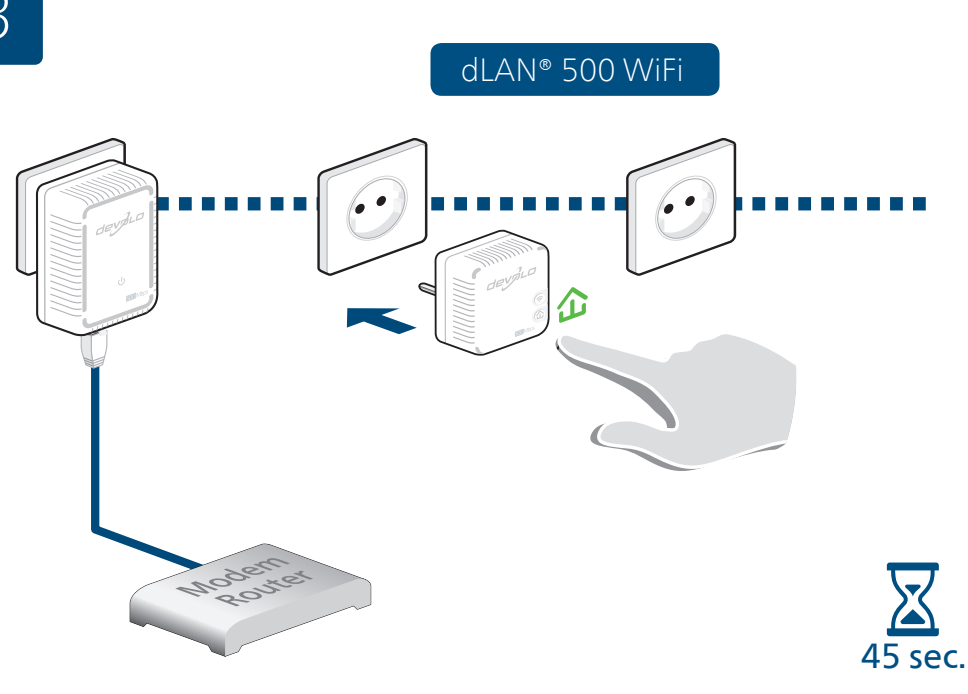

#### **Sichern Sie Ihr dLAN®-Netzwerk (Verschlüsselung):**

Stecken Sie diesen dLAN® 500 WiFi Adapter in eine freie Wandsteckdose und warten Sie bis die  $\hat{\Omega}$  LED leuchtet (ca. 45 Sekunden). Drücken Sie den  $\hat{\Omega}$  Knopf an Ihrem eingesteckten dLAN® 500 WiFi Adapter.

#### **SECUTE YOUT dLAN® network (encryption):**

Plug this dLAN® 500 WiFi adapter into an available power socket and wait until the  $\hat{\Omega}$  LED lights (approx. 45 seconds). Press the  $\hat{\Delta}$  button on your plugged-in dLAN® 500 WiFi adapter.

#### **Sécurisez votre réseau dLAN® (cryptage):**

Insérez cet adaptateur dLAN® 500 WiFi dans une prise de courant murale libre et attendez que la DEL S'allume (env. 45 secondes). Appuyez sur le bouton  $\hat{\Omega}$  de votre adaptateur dLAN® 500 WiFi branché.

#### **Beveilig uw dLAN®-netwerk (beveiliging):**

Steek deze dLAN® 500 WiFi adapter in een vrij stopcontact en wacht tot de  $\hat{\omega}$  LED brandt (ca. 45 seconden). Druk op de  $\hat{\mathbf{u}}$  knop op uw geplaatste dLAN® 500 WiFi adapter.

### **Asegure su red dLAN® (codificación):**

Enchufe este adaptador dLAN® 500 WiFi en una toma de corriente eléctrica que esté libre y espere hasta que el LED se encienda (aprox. 45 segundos). Pulse el botón de su adaptador dLAN® 500 WiFi conectado.

#### **Proteja a sua rede dLAN® (codificação):**

Introduza este adaptador dLAN® 500 WiFi numa tomada de parede livre e aguarde até que o LED  $\hat{\omega}$  acenda (aprox. 45 segundos). Prima o botão  $\hat{\mathbf{u}}$  no seu adaptador dLAN® 500 WiFi introduzido.

#### **Mettere al sicuro la rete dLAN® (crittografia):**

Innestare l'adattatore dLAN® 500 WiFi in una presa elettrica libera e attendere fino a quando il LED  $\hat{\omega}$  non s'illumina (ca. 45 secondi). Premere il pulsante  $\hat{\Omega}$  dell'adattatore dLAN® 500 WiFi innestato.

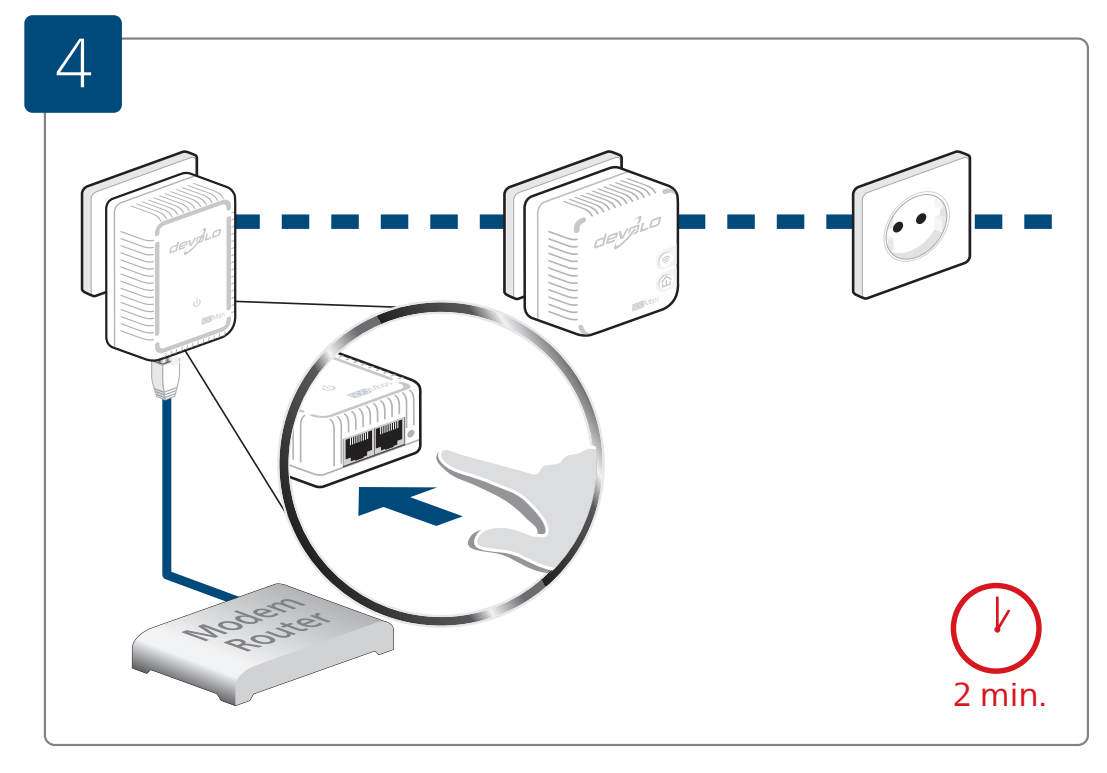

#### **Sichern Sie Ihr dLAN®-Netzwerk (Verschlüsselung):**

Drücken Sie, innerhalb von 2 Minuten, den Knopf zur Datenverschlüsselung an der Unterseite Ihres dLAN® 500 duo Adapters, welcher mit dem Router verbunden ist.

#### **Secure your dLAN® network (encryption):**

Within 2 minutes, press the button for data encryption on the underside of your dLAN® 500 duo adapter, which is connected to the router.

#### **Sécurisez votre réseau dLAN® (cryptage) :**

Dans un délai de 2 minutes, appuyez sur le bouton de cryptage des données au bas de votre adaptateur dLAN® 500 duo relié avec votre routeur.

#### **Beveilig uw dLAN®-netwerk (beveiliging):**

Druk dan binnen 2 minuten op de knop voor de dataversleuteling aan de onderkant van uw dLAN® 500 duo adapter, welke met de router is verbonden.

#### **Asegure su red dLAN® (codificación):**

En un intervalo de dos minutos, pulse el botón de encriptación de datos situado en la parte inferior de su adaptador dLAN® 500 duo, que está conectado al router.

#### **Proteja a sua rede dLAN® (codificação):**

No espaço de 2 minutos, prima o botão para a codificação de dados no lado de baixo do seu adaptador dLAN® 500 duo, o qual está ligado ao router.

#### **Mettere al sicuro la rete dLAN® (crittografia):**

Premere entro due minuti il pulsante per la crittografi a dei dati, collocato sul lato inferiore dell'adattatore dLAN® 500 duo collegato al router.

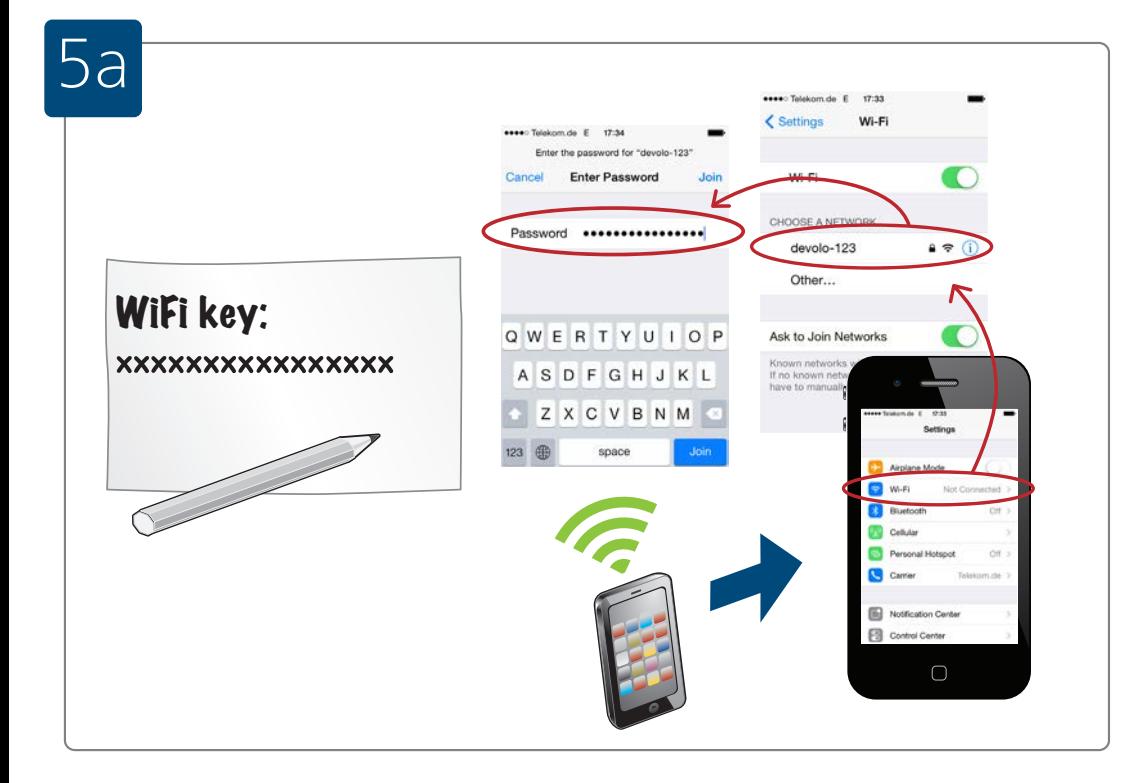

#### **Verbinden Sie Ihre WLAN-Geräte mit dem Internet:**

Richten Sie die WLAN-Verbindung auf Ihrem Smartphone und/oder Tablet ein...

#### **Connect your Wi-Fi device to the Internet:**

Set up the Wi-Fi connection on your smartphone and/or tablet...

#### **Connectez vos appareils Wi-Fi à Internet:**

Configurez la connexion Wi-Fi sur votre smartphone et/ou votre tablette...

#### **Verbindt uw Wi-Fi-apparaten met het internet:**

Configureer de Wi-Fi-verbinding op uw smartphone en/of tablet...

#### **Conecte sus dispositivos Wi-Fi a Internet:**

Configure la conexión Wi-Fi en su smartphone o tablet...

## **Ligue os seus dispositivos Wi-Fi à Internet:**

Instale a ligação Wi-Fi no seu smartphone e/ou tablet...

#### **Conecte sus dispositivos Wi-Fi a Internet:**

Configure la conexión Wi-Fi en su smartphone o tablet...

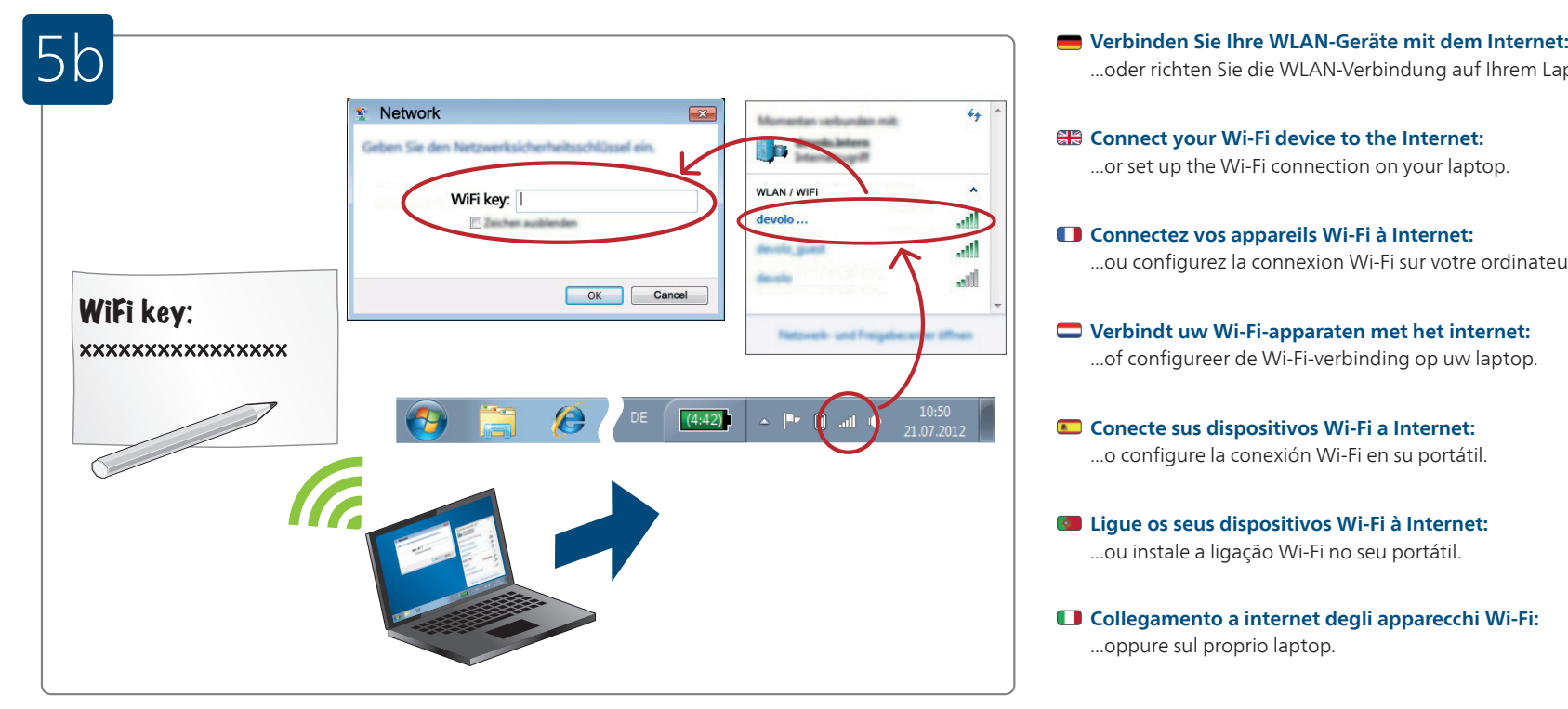

...oder richten Sie die WLAN-Verbindung auf Ihrem Laptop ein.

## **Connect your Wi-Fi device to the Internet:**

...or set up the Wi-Fi connection on your laptop.

#### **Connectez vos appareils Wi-Fi à Internet:**

...ou configurez la connexion Wi-Fi sur votre ordinateur portable.

#### **Verbindt uw Wi-Fi-apparaten met het internet:** ...of configureer de Wi-Fi-verbinding op uw laptop.

- **Conecte sus dispositivos Wi-Fi a Internet:** ...o configure la conexión Wi-Fi en su portátil.
- **Ligue os seus dispositivos Wi-Fi à Internet:** ...ou instale a ligação Wi-Fi no seu portátil.
- **Collegamento a internet degli apparecchi Wi-Fi:** ...oppure sul proprio laptop.

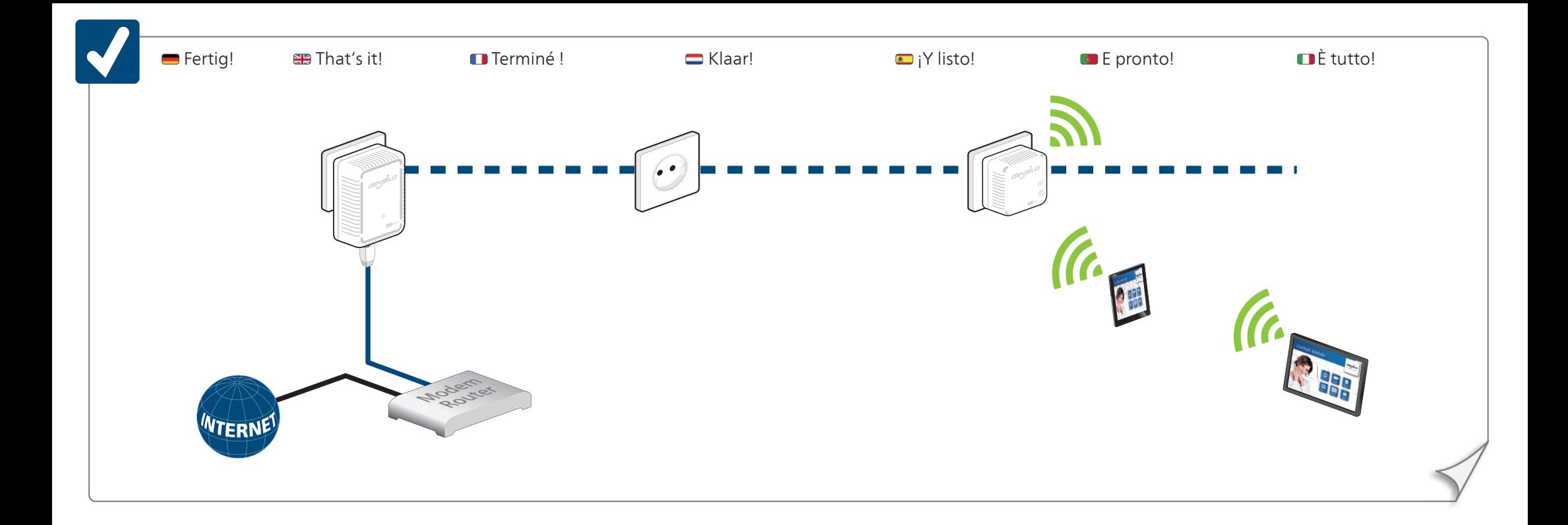

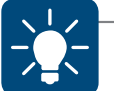

## Use the devolo Cockpit software for a simple monitoring of your dLAN® home network. Use the devolo Cockpit App for a simple monitoring of your dLAN® home network.

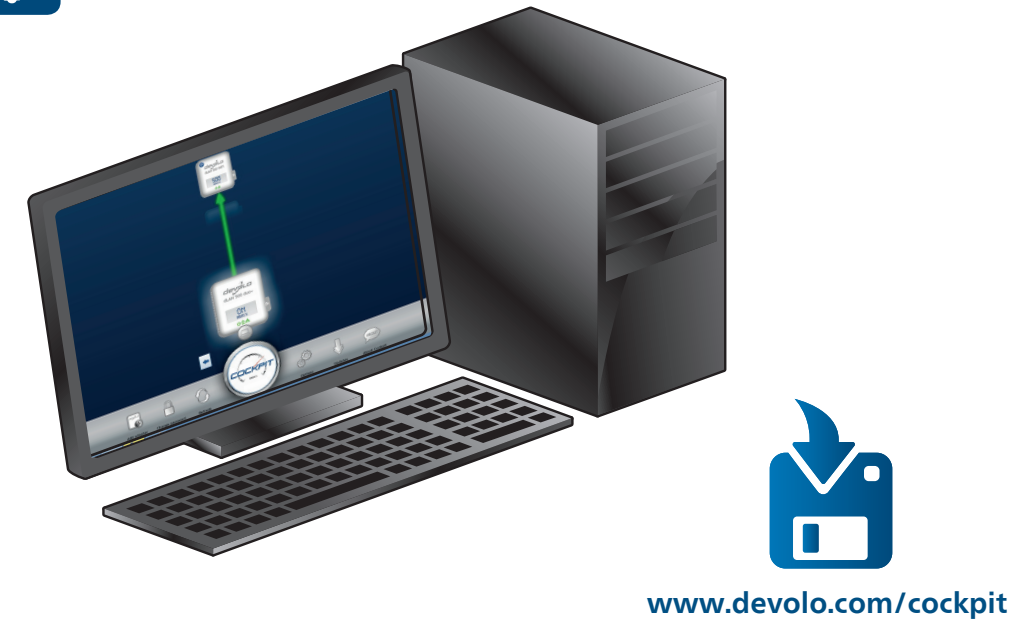

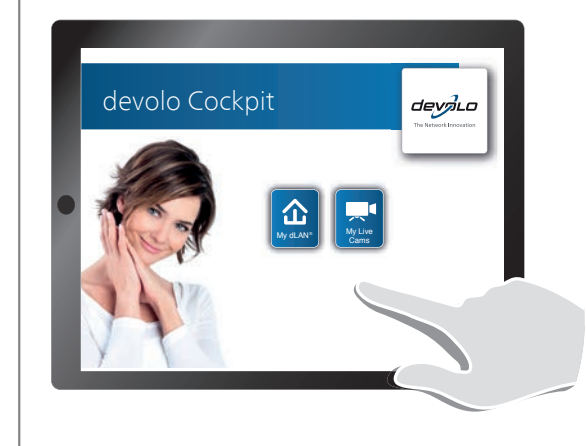

# **devolo Cockpit App**

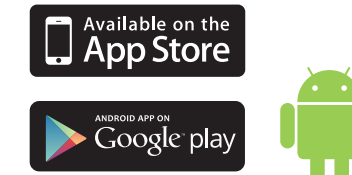

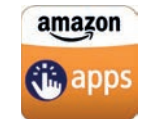

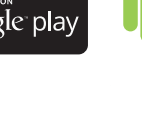

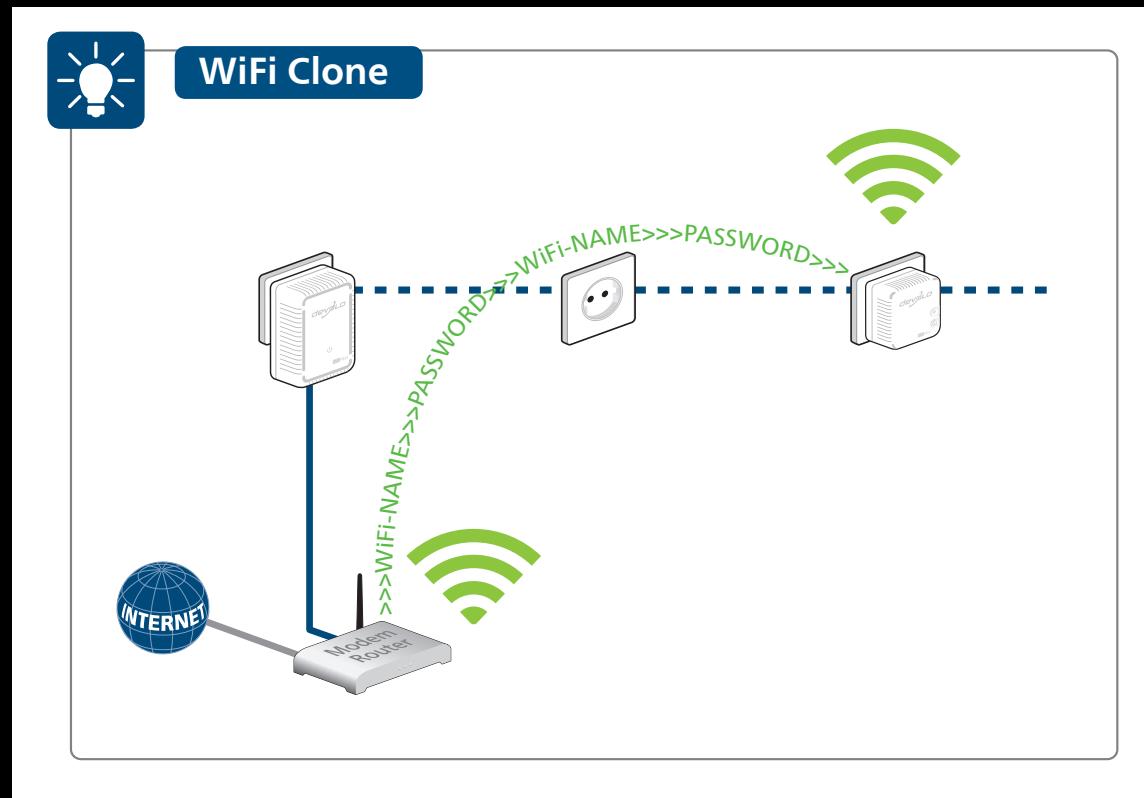

- Mit WiFi Clone können Sie Ihr WLAN-Signal des Routers mit den dLAN® 500 WiFi vereinfachen und erweitern. Hierbei werden die WLAN-Zugangsdaten per Knopfdruck sicher vom WLAN-Router auf den dLAN® 500 WiFi übertragen. Das WLAN ist so in jedem Raum in bester Qualität verfügbar.
- **EE** WiFi Clone lets you simplify and expand your router's Wi-Fi signal with the dLAN® 500 WiFi. While doing this, the Wi-Fi access data will be securely transferred from the Wi-Fi router to the dLAN® 500 WiFi at the touch of a button. The Wi-Fi is then available in any room in the highest quality.
- WiFi Clone permet l'extension de votre signal Wi-Fi du routeur facilement au moyen des dLAN® 500 WiFi. Les données d'accès Wi-Fi sont transmises du routeur Wi-Fi à l'adaptateur dLAN® 500 WiFi en toute sécurité par simple pression de bouton. Le Wi-Fi est ensuite disponible dans chaque pièce en qualité maximale.
- Met WiFi Clone kunt u uw Wi-Fi-signaal van de router met de dLAN® 500 WiFi vereenvoudigen en uitbreiden. Hierbij worden de Wi-Fi-toegangsgegevens met een druk op de knop veilig van de Wi-Firouter naar de dLAN® 500 WiFi overgedragen. De Wi-Fi is zo in elke kamer met optimale kwaliteit beschikbaar.
- **V** los datos de acceso Wi-Fi se transfieren de forma segura del router Wi-Fi al dLAN® 500 WiFi con solo Con WiFi Clone puede simplificar y ampliar la señal Wi-Fi del router mediante el dLAN® 500 WiFi. Con él, pulsar un botón. Así, el Wi-Fi estará disponible en cualquier estancia con la mejor calidad.
- Com WiFi Clone pode simplificar e expandir o seu sinal Wi-Fi do router com o dLAN® 500 WiFi. Nesta situação, os dados de acesso Wi-Fi são transmitidos de forma segura, por pressão de botão, do router Wi-Fi para o dLAN® 500 WiFi. O Wi-Fi está assim disponível na melhor qualidade em todas as divisões.
- WiFi Clone consente di semplificare e di potenziare il segnale Wi-Fi del router con il dLAN® 500 WiFi. Premendo il pulsante, i dati di accesso al Wi-Fi verranno trasferiti in tutta sicurezza dal router Wi-Fi al dLAN® 500 WiFi, rendendo così disponibile il Wi-Fi in ogni ambiente e nella migliore qualità.

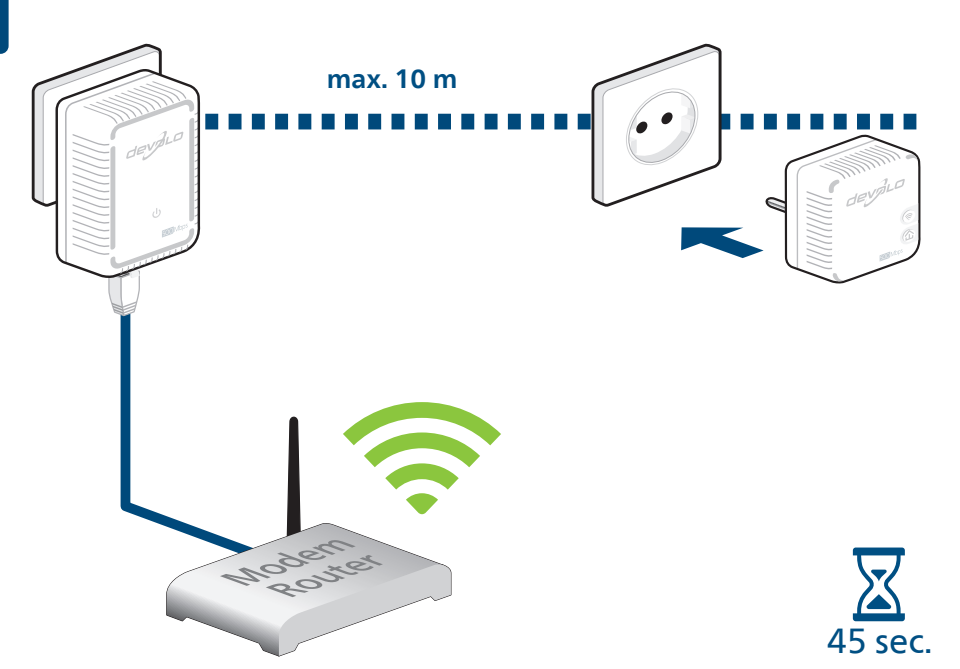

#### **Richten Sie WiFi Clone ein:**

Nehmen Sie den dLAN® 500 WiFi Adapter, stecken Sie ihn in eine freie Wandsteckdose in der Nähe Ihres Routers (max. 10 Meter Entfernung) und warten Sie dann ca. 45 Sekunden bis die LED leuchtet.

#### **Set up WiFi Clone:**

Take the dLAN® 500 WiFi adapter, plug it into an available power socket near your router (max. distance of 10 metres) and then wait approx. 45 seconds until the  $\hat{\Delta}$  LED lights up.

#### **Configurez WiFi Clone:**

Prenez l'adaptateur dLAN® 500 WiFi et insérez-le dans une prise de courant murale à proximité de votre routeur (à 10 mètres maxi) et attendez env. 45 secondes jusqu'à ce que la DEL  $\hat{\mathbf{a}}$  s'allume.

#### **Configureer de WiFi Clone:**

Neem de dLAN® 500 WiFi adapter, steek deze in een beschikbaar stopcontact in de buurt van uw router (op max. 10 m afstand) en wacht dan ca. 45 seconden tot de  $\hat{\mathbf{u}}$  LED brandt.

#### **Configure WiFi Clone:**

**V** Tome el adaptador dLAN® 500 WiFi, enchúfelo en una toma de corriente eléctrica que esté libre cerca del router (como máx. a 10 metros de distancia) y espere unos 45 segundos hasta que el LED  $\hat{\mathbf{u}}$  se encienda.

#### **Instale o WiFi Clone:**

Pegue no adaptador dLAN® 500 WiFi, introduza-o numa tomada de parede livre próximo do seu router (no máx. a uma distância de 10 metros) e aguarde, em seguida, aprox. 45 segundos até o LED  $\hat{\mathbf{u}}$  acender.

#### **Installazione di WiFi Clone:**

Prendere l'adattatore dLAN® 500 WiFi, inserirlo in una presa elettrica libera, posta nelle vicinanze del router (distanza max. 10 metri) e attendere per ca. 45 secondi fino a quando il LED  $\hat{\mathbf{u}}$  non s'illumina.

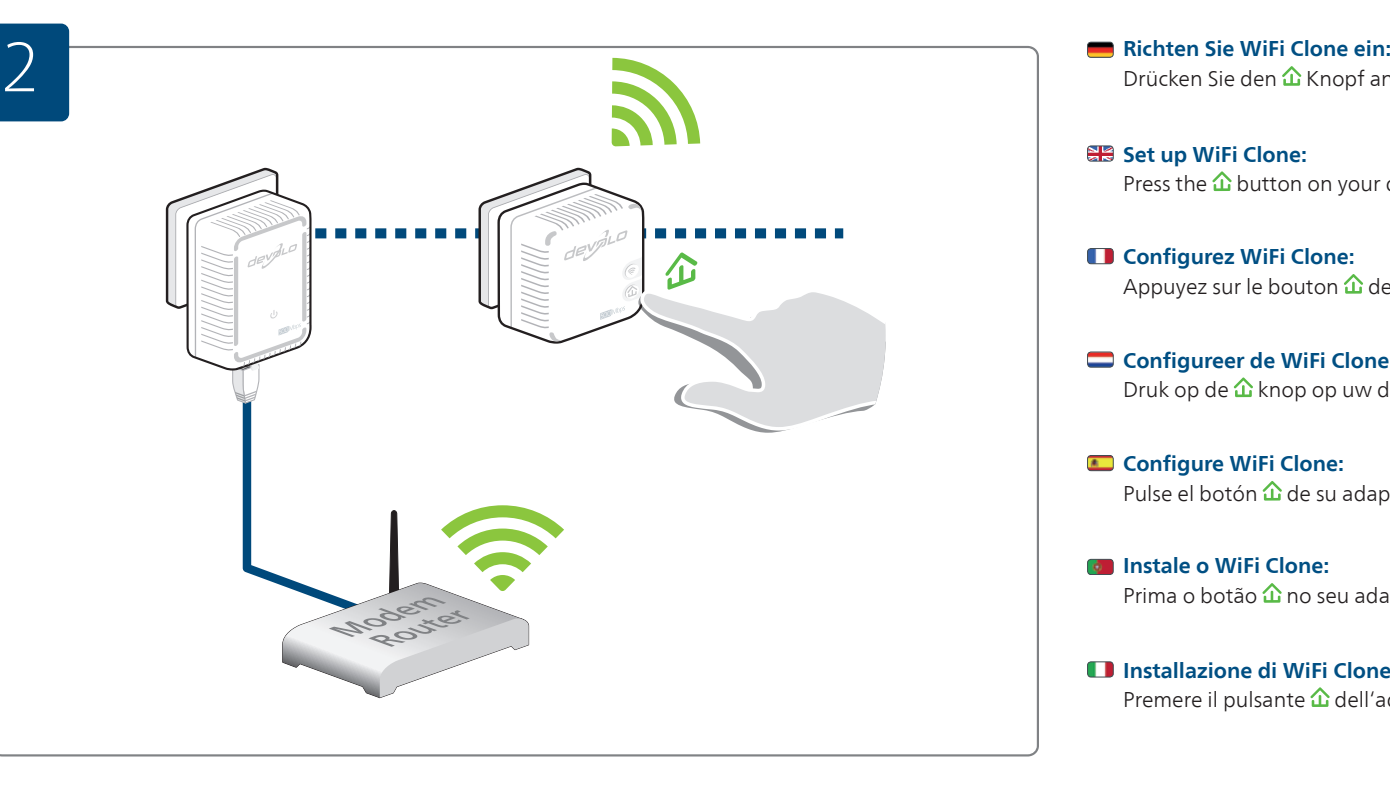

# Drücken Sie den  $\hat{\mathbf{\Omega}}$  Knopf an Ihrem dLAN® 500 WiFi Adapter.

#### **SP** Set up WiFi Clone: Press the  $\hat{\mathbf{\Omega}}$  button on your dLAN® 500 WiFi adapter.

### **Configurez WiFi Clone:** Appuyez sur le bouton  $\hat{\mathbf{u}}$  de votre adaptateur dLAN® 500 WiFi.

**Configureer de WiFi Clone:** Druk op de û knop op uw dLAN® 500 WiFi adapter.

**Configure WiFi Clone:** Pulse el botón  $\hat{\mathbf{u}}$  de su adaptador dLAN® 500 WiFi.

#### **Instale o WiFi Clone:** Prima o botão  $\hat{\mathbf{u}}$  no seu adaptador dLAN® 500 WiFi.

#### **Installazione di WiFi Clone:** Premere il pulsante  $\hat{\mathbf{u}}$  dell'adattatore dLAN® 500 WiFi.

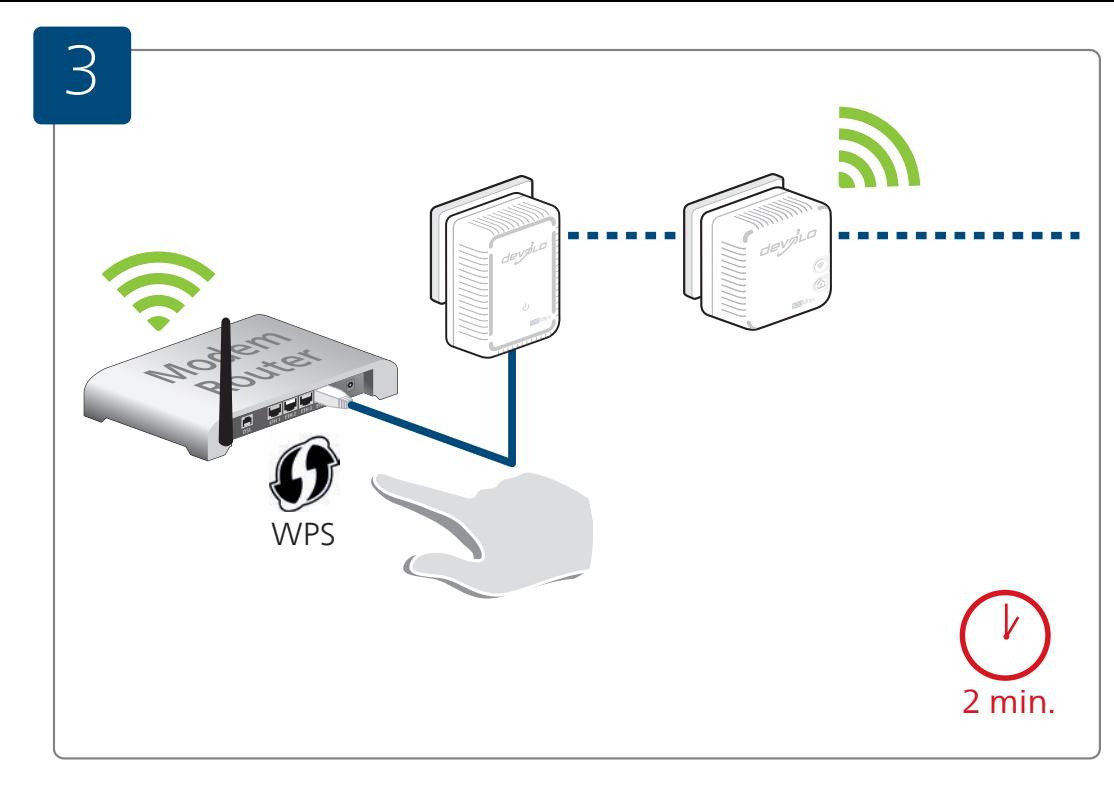

#### **Richten Sie WiFi Clone ein:**

Drücken Sie die WPS-Taste innerhalb von 2 Minuten auf Ihrem Router.

#### **SEP Set up WiFi Clone:**

Press the WPS key on your router within 2 minutes.

#### **Configurez WiFi Clone:**

Dans un délai de 2 minutes, appuyez sur le bouton WPS de votre routeur.

#### Configureer de WiFi Clone:

Druk binnen 2 minuten op de WPS-toets op uw router.

## **Configure WiFi Clone:**

En un intervalo de 2 minutos, pulse la tecla WPS de su router.

## **Instale o WiFi Clone:**

Prima a tecla WPS no espaço de 2 minutos no seu router.

#### **Installazione di WiFi Clone:**

Premere il tasto WPS del proprio router, entro due minuti.

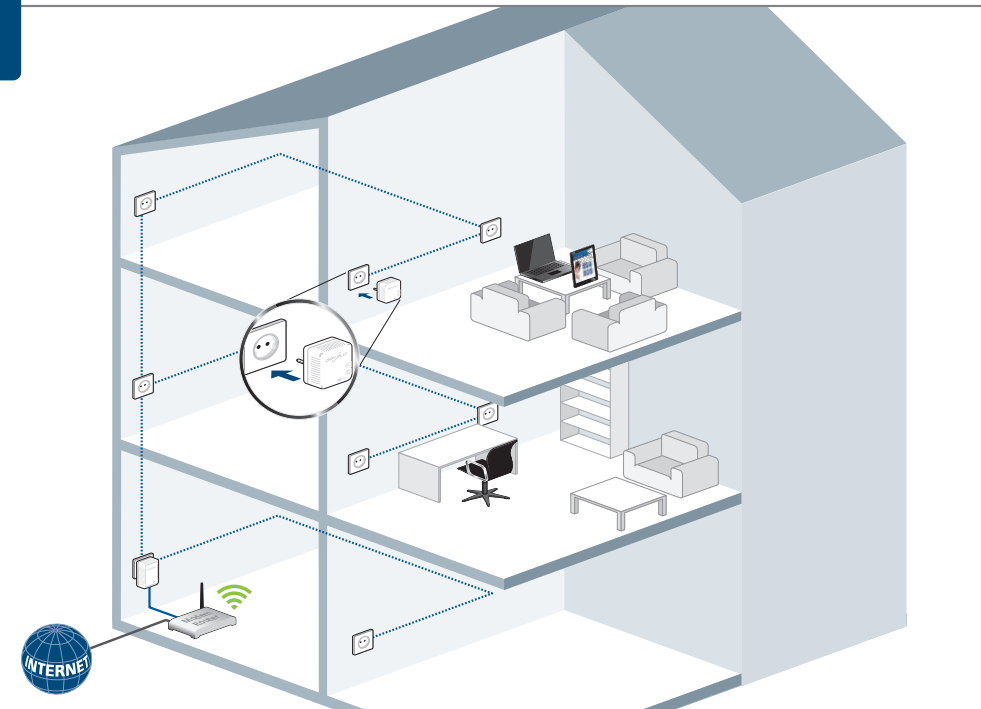

#### **Richten Sie den WiFi Clone ein:**

Sie dürfen Ihren dLAN® 500 WiFi Adapter nun ausstecken und an den von Ihnen gewünschten Ort platzieren.

#### **SEB Set up WiFi Clone:**

You can now unplug your dLAN® 500 WiFi adapter and place it at your desired location.

#### **Configurez WiFi Clone:**

Débranchez maintenant votre adaptateur dLAN® 500 WiFi et mettez-le en place à l'endroit souhaité où vous voulez l'utiliser.

#### Configureer de WiFi Clone:

U kunt uw dLAN® 500 WiFi adapter nu uit het stopcontact halen en dan op de door u gewenste plek plaatsen.

#### Configure WiFi Clone:

A continuación, puede desenchufar su adaptador dLAN® 500 WiFi y colocarlo en el lugar que quiera<br> **Instale o WiFi Clone:**<br>
Pode agora retirar o seu adaptador dLAN® 500 WiFi e colocá-lo no local por si pretendido.<br> **Install** 

#### **Instale o WiFi Clone:**

Pode agora retirar o seu adaptador dLAN® 500 WiFi e colocá-lo no local por si pretendido.

#### **Installazione di WiFi Clone:**

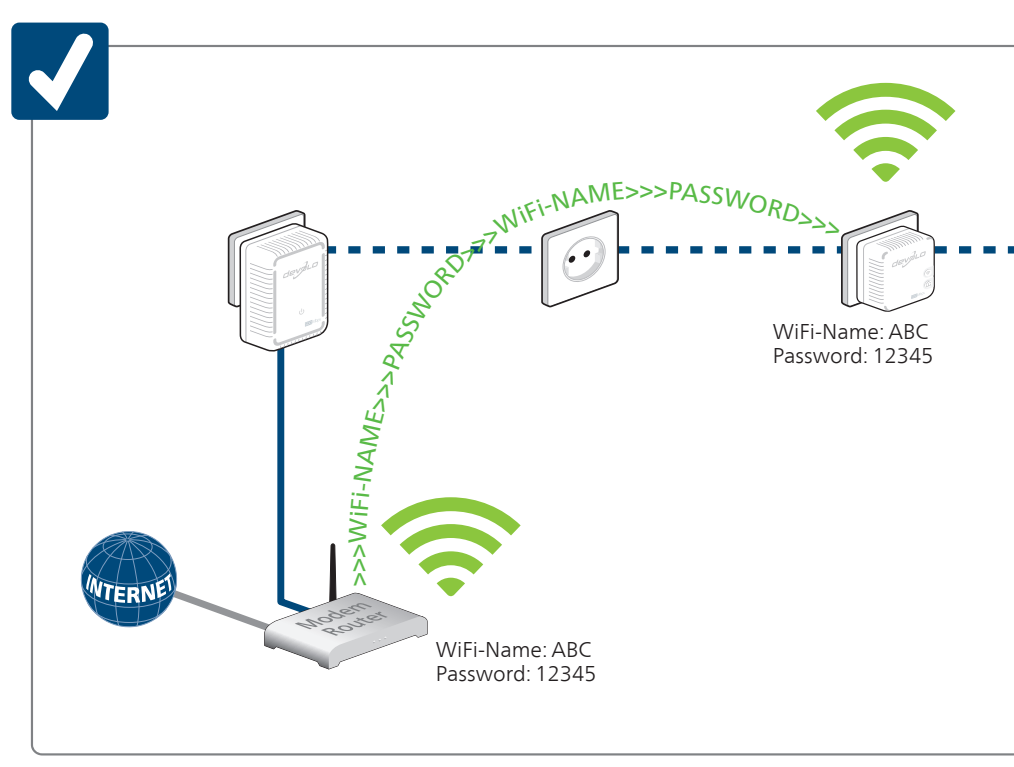

#### **Fertig!**

Nun ist Ihr WiFi Clone eingerichtet und Ihr WLAN ist so in jedem Raum in bester Qualität verfügbar.

#### **That's it!**

Now your WiFi Clone is set up and your Wi-Fi is available in any room in the highest quality.

#### **Terminé!**

Votre Wi-Fi Clone est à présent configuré et votre Wi-Fi est disponible dans chaque pièce en qualité maximale.

#### **Klaar!**

Nu is uw WiFi Clone geconfigureerd en uw Wi-Fi is zo in elke ruimte met de best mogelijk kwaliteit beschikbaar.

#### **¡Y listo!**

**V** Ahora se ha configurado su WiFi Clone y tiene Wi-Fi disponible en cualquier estancia con la mejor calidad.

#### **E pronto!**

O seu WiFi Clone está agora instalado e o seu Wi-Fi está assim disponível em todas as divisões na melhor qualidade.

## **È tutto!**

Il vostro WiFi Clone è installato; il Wi-Fi è ora disponibile in ogni ambiente e nella migliore qualità.

#### Garantie: 3 Jahre

Wenden Sie sich bei einem Defekt innerhalb der Garantiezeit bitte an die Service Hotline. Die vollständigen Garantiebedingungen finden Sie auf unserer Webseite www.devolo.com/warranty. Eine Annahme Ihres Gerätes ohne RMA-Nummer sowie eine Annahme unfrei eingesandter Sendungen ist nicht möglich!

#### Garantie: 3 Jahre

Ist Ihr devolo-Gerät bei der ersten Inbetriebnahme oder innerhalb der Garantiezeit defekt, wenden Sie sich bitte an Ihren Lieferanten, bei dem Sie das devolo-Produkt gekauft haben. Dieser wird den Umtausch bzw. die Reparatur bei devolo für Sie erledigen. Die vollständigen Garantiebedingungen finden Sie auf unserer Webseite www.devolo.com/warranty.

# **CASE**

#### Garantie: 3 ans

Si votre appareil devolo présente un défaut lors de la première mise en service ou pendant la période de garantie, veuillez vous adresser au fournisseur chez lequel vous avez acheté le produit devolo. Celui-ci se chargera pour vous du remplacement ou de la réparation auprès de devolo. Vous trouverez l'ensemble des conditions de garantie sur notre site Internet www.devolo.com/warranty.

# 42 C.Z

#### Warranty: 3 years

If your devolo device is found to be defective during initial installation or within the warranty period, please contact the vendor who sold you the product. The vendor will take care of the repair or warranty claim for you. The complete warranty conditions can be found at www.devolo.com/warranty.

## m a

#### Garanzia: 3 anni

Se l'apparecchio devolo alla prima messa in funzione è guasto o si guasta durante il periodo di garanzia, rivolgersi al fornitore presso il quale si è acquistato il prodotto. Questi si occuperà poi della sostituzione o della riparazione presso devolo. Potete trovare le condizioni di garanzia complete sul nostro sito www.devolo.com/warranty.

# $\bullet$

#### Garantia: 3 años

Si su dispositivo devolo presenta algún defecto en la primera puesta en marcha o durante el período de garantía, póngase en contacto con el distribuidor donde adquirió el producto. Éste se encargará de la sustitución o reparación del producto devolo. Encontrará las condiciones para la garantía completas en nuestra página web www.devolo.com/warranty.

#### Garantie: 3 jaar

Is uw devolo-product bij de eerste ingebruikname (DOA) of in de garantietermijn defect geraakt, neem dan contact op met uw leverancier waar u het devolo product heeft gekocht. Deze zal het product omruilen, of laten repareren bij devolo. De volledige garantievoorwaarden vindt u op onze website www.devolo.com/warranty.

#### Garantia: 3 anos

Se o seu dispositivo devolo apresentar um defeito na primeira colocação em funcionamento ou dentro do período de garantia, dirija-se ao fornecedor onde adquiriu o produto devolo. Este irá, em seu nome, solicitar à devolo que efectue a troca ou reparação do equipamento. Poderá encontrar as condições de garantia completas na nossa página web: www.devolo.com/warranty.

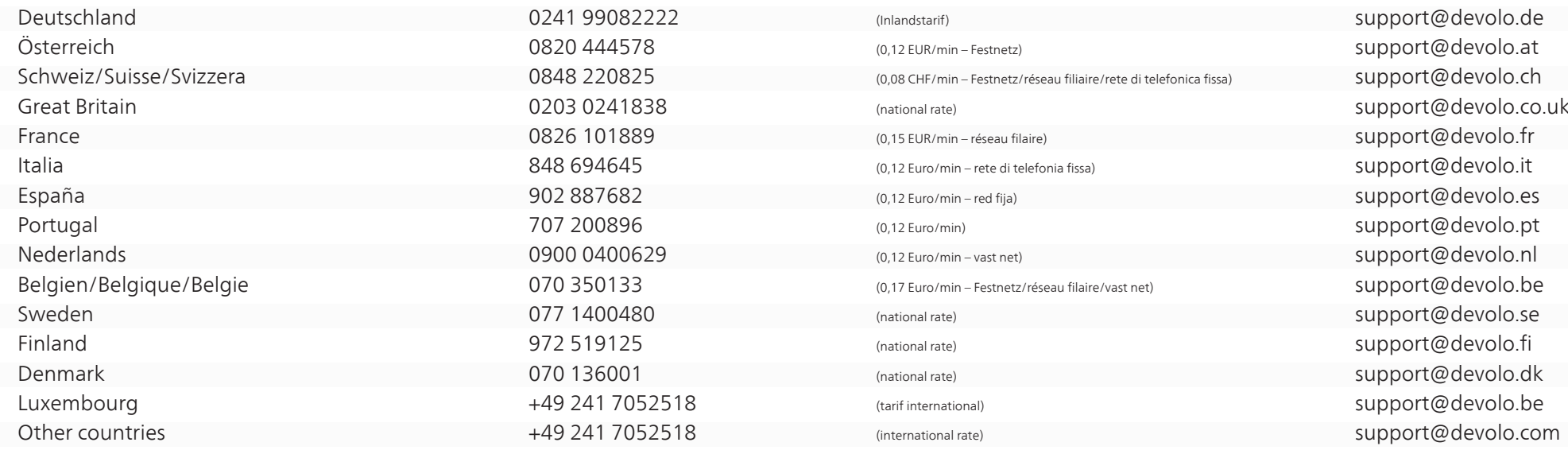

devolo AG Charlottenburger Allee 60 52068 Aachen Germany

Engineered in Germany www.devolo.com

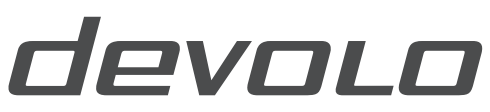

The Network Innovation